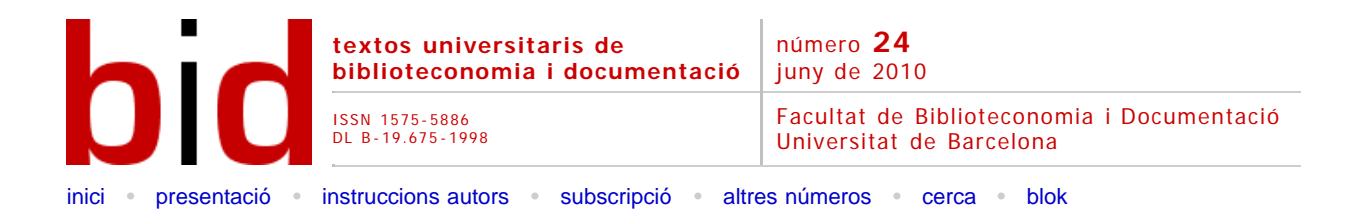

# Como traducir y modificar uno de los formatos bibliográficos de RefWorks al castellano

[\[Versió catalana](file:///C|/backups/bid/24/feliu1.htm)]

**M. ANGELS FELIU** Doctoranda de la Facultat de Psicologia i Ciències de l'Educació Universitat Ramon Llull *[mariaangelsFZ@ blanquerna.url.edu](mailto:mariaangelsFZ@ blanquerna.url.edu)*

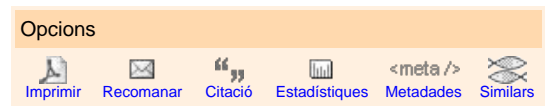

XAvier CArBoNeLL Profesor titular de la Facultat de Psicologia i Ciències de l'Educació Universitat Ramon Llull *[xaviercs@blanquerna.url.edu](mailto:xaviercs@blanquerna.url.edu)*

ELeNA GUArdioLA Profesora de la Facultat de Ciències de la Salut i de la Vida Departament de Ciències Experimentals i de la Salut Universitat Pompeu Fabra *[elena.guardiola@bayerhealthcare.com](mailto:elena.guardiola@bayerhealthcare.com)*

RAMON CLADELLAS Profesor/Investigador Postdoctoral de la Facultat de Psicologia Universitat Autònoma de Barcelona *[ramon.cladellas@uab.es](mailto:ramon.cladellas@uab.es)*

# Resumen [[Resum](javascript:resum()] [[Abstract](javascript:resum()]

El uso de gestores de referencias como RefWorks agiliza el trabajo de los autores pero su uso en castellano presenta dificultades debido a su construcción original en inglés. Por ello, uno de los formatos de RefWorks ha sido adaptado a las normas gramaticales y ortográficas del castellano y se ha puesto a disposición de la comunidad científica.

# 1 Introducción

La publicación científica de calidad implica tener en cuenta múltiples aspectos en la investigación y gestión de la documentación y en su presentación formal. Los programas informáticos, como por ejemplo los gestores de referencia, agilizan este trabajo. En España los más conocidos son Reference Manager y, actualmente, RefWorks. RefWorks tiene la opción de trabajar en línea, de manera que permite acceder a su base de datos bibliográfica desde cualquier lugar con conexión a Internet. Por esta razón, las bibliotecas universitarias catalanas, entre otras, han adaptado RefWorks y su uso se ha extendido entre profesores e investigadores.

RefWorks proporciona más de 800 formatos bibliográficos, entre ellos, el formato que utilizan las revistas de psicología y otras disciplinas afines, es la quinta edición del manual de estilo de la American Psychological Association (APA), publicada en 2005.

Los editores de las principales revistas estadounidenses de psicología llegaron a un acuerdo en 1929 para editar un manual que homogeneizara los manuscritos que recibían las revistas y facilitar la labor de los editores. Autores y revisores invierten mucho tiempo en adecuar las citas en el texto y las referencias bibliográficas al estilo de la APA porque una lista de referencias incompleta o descuidada es una mala tarjeta de presentación cuando se somete un manuscrito a publicación. Entre las revistas en lengua castellana de psicología y otras disciplinas afines que también siguen el formato de la APA hay varias indexadas en ISI, como *Adicciones, Anales de Psicología, International Journal de Clinical and Health Psychology, Psicológica, Psicothema, Spanish Journal of Psychology* y *Universitas Psychologica*.

Asimismo, utilizar RefWorks tiene un problema importante cuando se utiliza en lenguas diferentes del inglés, ya que el programa incorpora formas gramaticales que no son propias de la lengua castellana. Un ejemplo es el signo "&" inexistente en castellano y en otras lenguas latinas, utilizado profusamente en el campo "autores" en inglés. Otro ejemplo es que RefWorks utiliza palabras o expresiones en inglés como *paper presented at the* en una referencia de una comunicación en un congreso. Por lo tanto, este sesgo en la construcción del programa ocasiona múltiples problemas cuando RefWorks se utiliza para preparar la lista de referencias y las citaciones en el texto adaptadas al manual de estilo de la APA en castellano (o en catalán o en gallego). Por lo tanto, este sesgo en la construcción del programa ocasiona múltiples problemas cuando RefWorks se utiliza para preparar la lista de referencias y las citaciones en el texto adaptadas al manual de estilo del APA en castellano (o en catalán o en gallego).

El propósito de la presente investigación fue adaptar RefWorks a la ortografía y la gramática castellana, con el fin de facilitar el trabajo de investigadores, profesores y estudiantes para publicar en revistas en castellano que se acojan al estilo de la APA.

# 2 Acciones desarrolladas

Se han llevado a cabo una serie de acciones para adaptar el formato del manual de estilo de la American Psychological Association de RefWorks en la gramática y ortografía castellana.

La primera acción fue indicar a va ser indicar a "editor de formato bibliográfico" que los cambios afectan a la bibliografía y a las citas en el texto. Es necesario introducir los cambios en los dos apartados, de forma que el "write'n cite" (que es la aplicación práctica de RefWorks sobre un documento) también utilice el castellano en las citas en el texto.

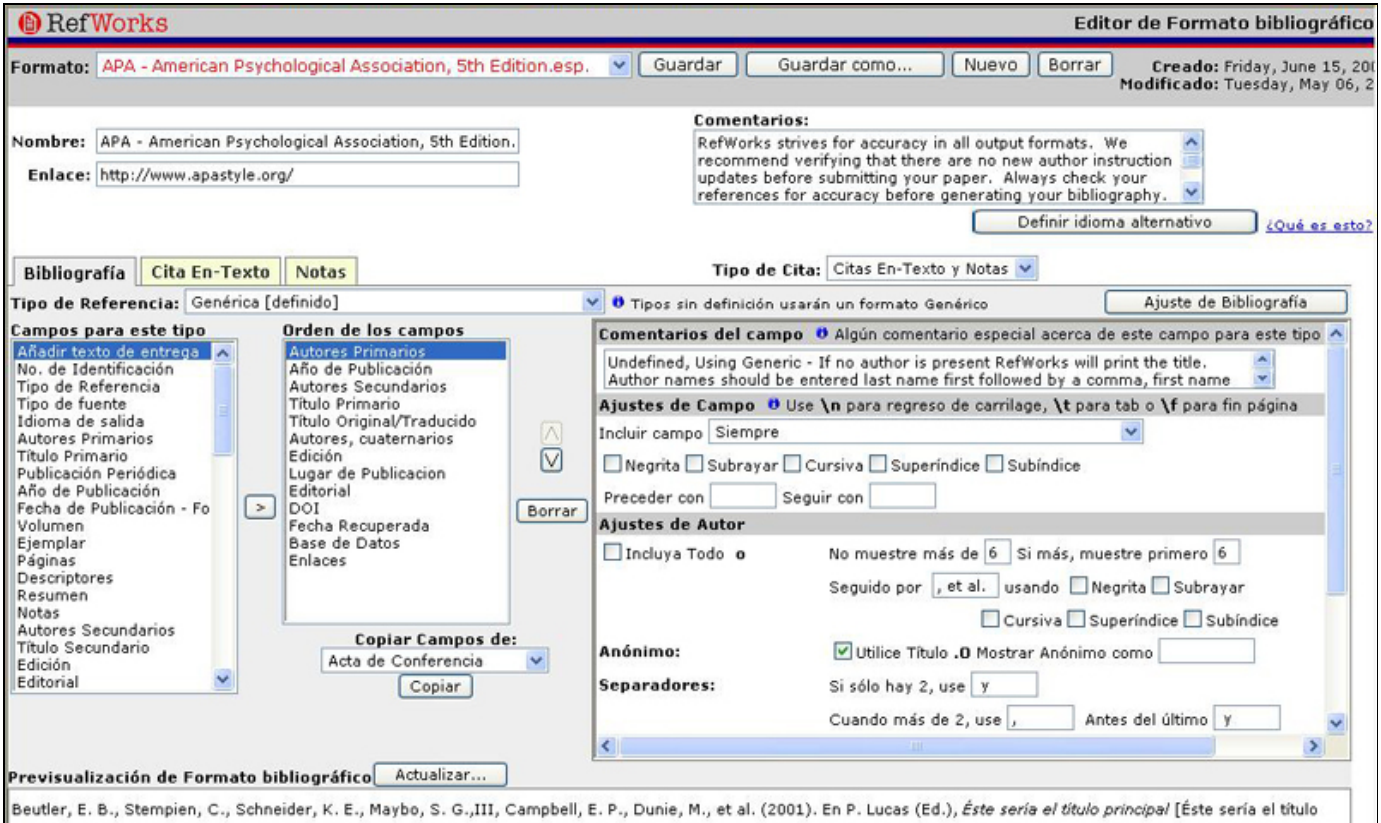

preliminar] (C. T. Capen Trad.). (3rd ed.). Encinitas: Editor SIMD. doi:Documento Objeto Índice

Figura 1. Como indicar que los cambios afecten a la bibliografía y a las citas en el texto

La segunda acción fue adaptar el "ajuste de bibliografía" (cuando se cambia en un tipo de referencia se modifica automáticamente en el resto). Se cambia "Reference" por "Referencias bibliográficas" o "Bibliografía" para encabezar la lista de referencias en el manuscrito en castellano. Si no se hiciera así, el listado de referencias aparecería encabezado por la palabra "Reference".

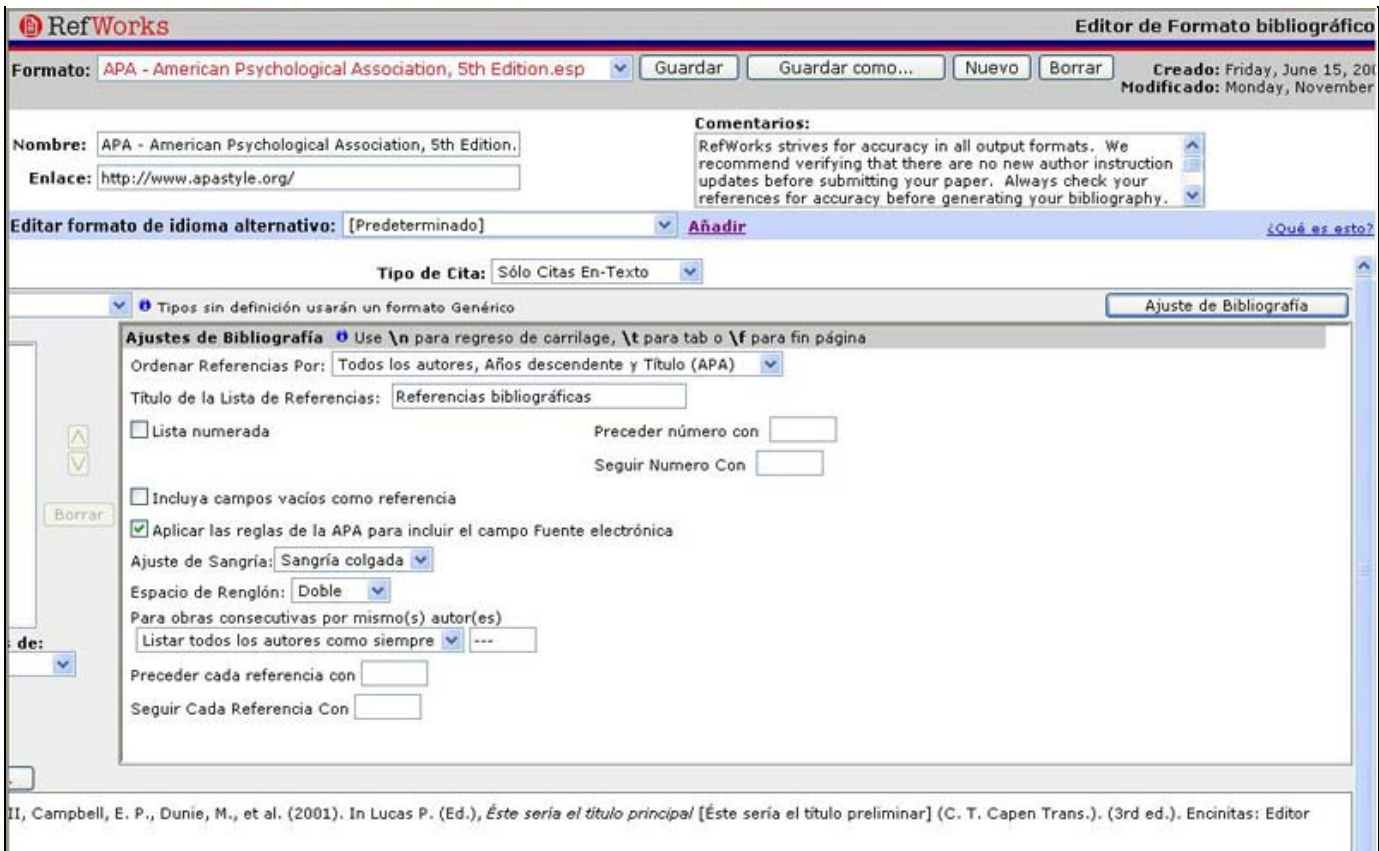

Figura 2. Como adaptar el ajuste de la bibliografía

La tercera acción fue adaptar los 31 "tipos de referencia" de RefWorks. Todos ellos están afectados por las normas gramaticales y ortográficas. Los tipos de acciones más frecuentes en la adaptación al castellano, se describen a continuación:

- En todos los tipos de referencias en que aparecen los campos "autores", "autores primarios", "autores secundarios", "autores cuaternarios", "editores", "traductores", "subcomisión" i "cuerpo legislativo" se ha añadido un punto después de ", et al."
- En todos los tipos de referencias en que aparecen los campos "autores primarios" y "autores" se ha cambiado el signo "&" por la letra "y" para unir el último y penúltimo autor y se han eliminado las comas antes de la "y"
- En todos los tipos de referencias en que aparecen los campos "editores" y "autores secundarios" se ha cambiado el signo "&" por la letra "y" para unir el último y penúltimo autor y se han eliminado las comas antes de la "y" y en las opciones "único autor" y "autores múltiples" se ha cambiado la preposición "In" por "En" y en "autores múltiples" se ha cambiado "(Ed.)" por "(Eds.)"
- En todos los tipos de referencias en que aparecen los campos "traductores" y "autores cuaternarios" se ha cambiado el signo "&" por la letra "y" para unir el último y penúltimo autor y se han eliminado las comas antes de la "y" y en las opciones "único autor" y "autores múltiples" se ha cambiado "Trans." por "Trad."
- En todos los tipos de referencias en que aparecen los campos "Título", "Título del acta", "Título del artículo", "Revista periódica", "Título del capítulo", "Título del libro" y "Título primario" en la opción ajustes de mayúscula se ha cambiado "1ª letra de título en mayúscula" por la opción "Ninguno"
- En todos los tipos de referencias que contienen los campos "base de datos" y "enlaces" se ha cambiado la palabra "from" por "de la" o "de" y "data base" por "base de datos"
- En el tipo de referencia "acta de conferencia" en el campo "Add text to ouput" se ha cambiado "paper presented at the" por "presentado en"
- En todas las referencias en que aparece el camp "fecha recuperada" se ha cambiado "retrievied" por "recuperado el"
- En el tipo de referencia "artículo de periódico" y "artículo de revista" en el campo año de publicación, en la opción de "Seguir con", se ha cambiado la coma "," por el paréntesis ")".

En el tipo de referencia "artículo de periódico" y "capítulo de libro" en el campo "páginas" se ha cambiado "pp." por "p."

Con estas acciones se consigue adaptar el formato bibliográfico del APA en RefWorks al castellano. A continuación se muestran unos ejemplos de tres tipos de referencia frecuentes. En la Tabla 1 del artículo de revista, en la Tabla 2 el capítulo de libro y en la Tabla 3 una página web.

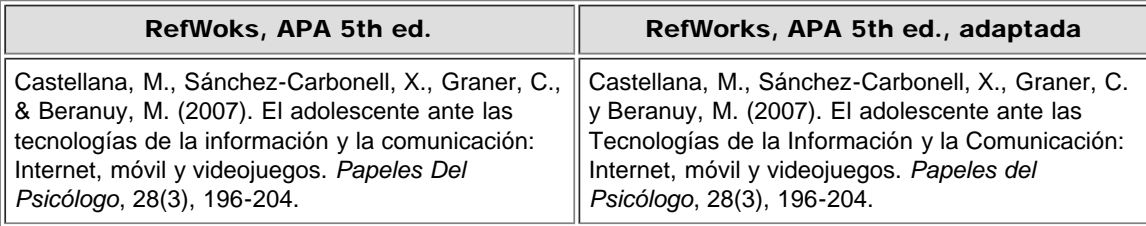

Taula 1. Tipo de referencia "artículo de revista" directa de RefWorks y adaptada al castellano

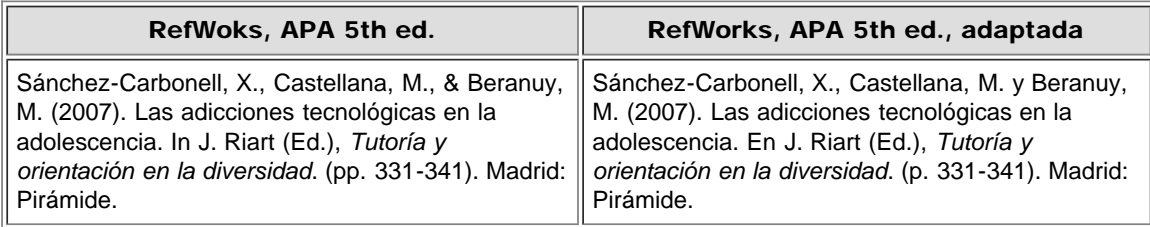

Taula 2. Tipo de referencia "capítulo de libro" directa de RefWorks y adaptada al castellano

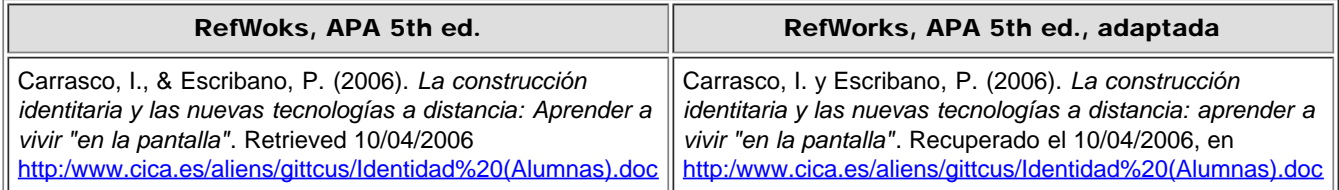

Taula 3. Tipo de referencia "página web" directa de RefWorks y adaptada al castellano

# 3 Conclusiones

Con la adaptación del gestor bibliográfico RefWorks, la comunidad científica que publica en las revistas de la APA en castellano se ahorra tiempo y se reducen los errores al crear la lista de referencias bibliográficas.

Aunque se ha conseguido adaptar el formato de la APA al castellano en el gestor bibliográfico RefWorks, hay algunos pequeños detalles semánticos que no se nos ha permitido cambiar porque aparecen por defecto con la semántica inglesa, como por ejemplo las fechas. Para poder resolver este pequeño contratiempo, se recomienda que, al introducir las referencias en nuestra base de datos personal, en la opción editar referencia, se escriba la fecha entera tal y como queremos que aparezca en la referencia en el apartado de mes/día de acceso y no dividirla como el gestor recomienda.

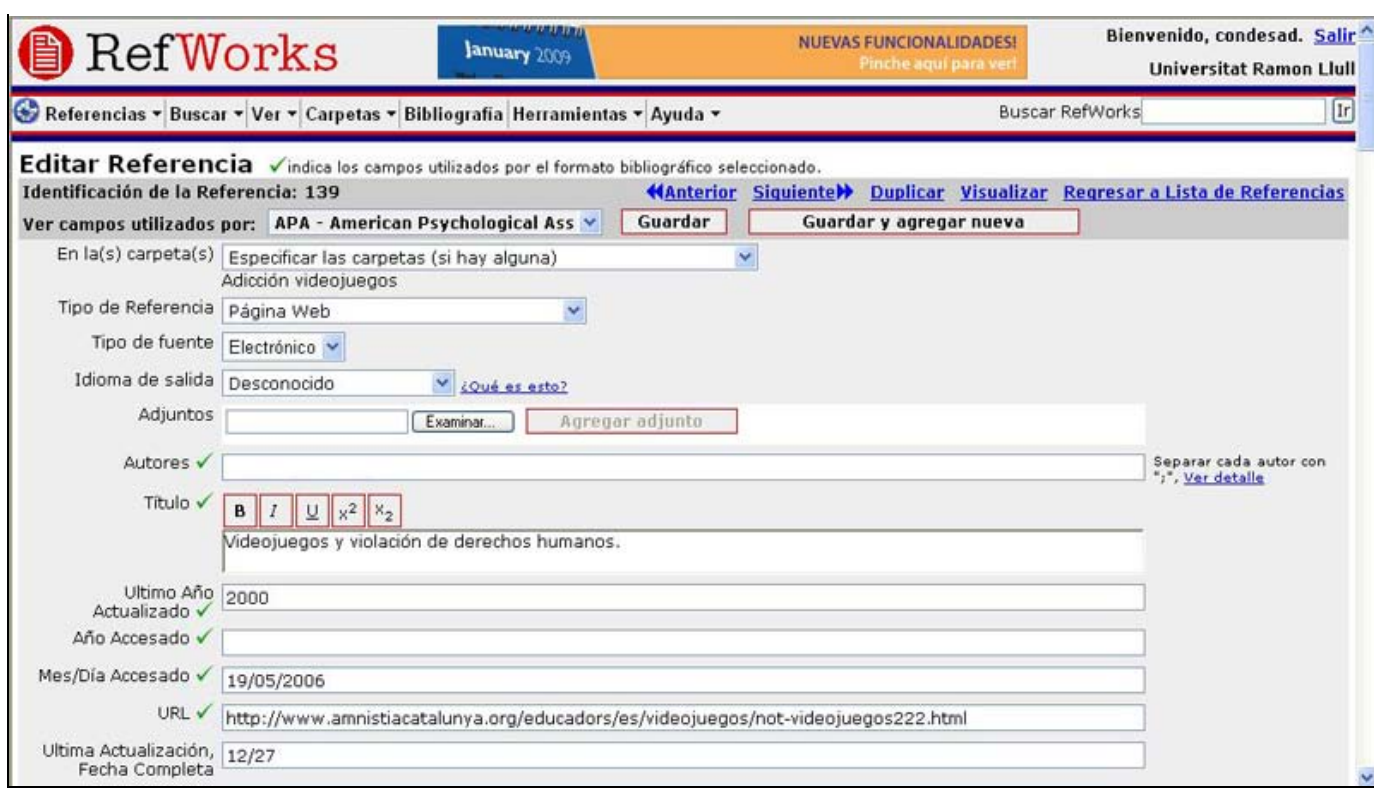

Figura 3. Como indicar que los cambios afectan a la bibliografía y a las citas en el texto

Otra recomendación es que en los títulos, sean del tipo de referencia que sea, no se ponga nunca punto al final del título ni se deje un espacio, ya que el gestor lo hace por defecto y si nosotros también lo hacemos aparecerá doble.

Como última recomendación, en cualquier tipo de referencia en el campo "autores", entre el penúltimo y el último autor es importante que pongamos ";" en vez de "," porque el ";" lo convierte en la "y" que necesite el idioma con el que queramos crear el listado de referencias pero en cambio si ponemos "," no lo convierte y deja la coma entre los autores.

Este gestor está disponible para los usuarios de las universidades catalanas (CBUC) en línea y para el resto de la comunidad científica en la pàgina web de nuestro grupo de investigación, [ConDesa.](http://fpcee.blanquerna.url.edu/condesa/)

#### Bibliografía

American Psychological Association (2005). *Concise Rules of APA Style*. 5th ed. Washington: American Psychological Association.

Fecha de recepción: 07/03/2010. Fecha de aceptación: 22/04/2010.

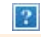

<span id="page-4-0"></span>Facultat de Biblioteconomia i Documentació Universitat de Barcelona Barcelona, juny de 2010 [http://www.ub.edu/biblio](http://www.ub.edu/biblio/) · △ [Comentaris](http://www.ub.edu/bid/bid_enviar_comentari.php?document=file:///C|/backups/bid/24/feliu2.htm)

[Recomanar](javascript:recomanar() • [Citació](javascript:ventana() • [Estadístiques](javascript:ventana() • [Metadades](javascript:ventana() Els textos publicats a *BiD* estan subjectes a una llicència de [Creative Commons](http://creativecommons.org/licenses/by-nc-nd/3.0/es/deed.ca) [Política de privadesa](http://www.ub.edu/bid/javascript:void(window.open() [UB](http://www.ub.edu/) [Facultat](http://www.ub.edu/biblio/) [BiD](http://www.ub.edu/bid/)

↑